## How to Use the

## **Floppy Disk Drive**

*If the floppy disk was created by an old MacBook (1999 or earlier) it was formatted with a proprietary Apple file system (either MFS or HFS) and unfortunately cannot be read by modern Mac computers)*

## **Instructions**

- 1. To connect to a computer:
	- a) If using the library's computer, connect the USB cable from the Floppy Disk Drive USB External Drive into **the USB hub** on the side of the computer. The hub is plugged into a 2.0 port, which matches the speed the Floppy Disk Drive needs to operate.
	- b) If using your own computer, use a USB 2.0 port. If you only have USB 3.0 (or USB-C and require an adapter,) the Floppy Disk Drive may not work.
- 1. Insert floppy disk into slot on the front of the Floppy Disk Drive.
- 2. If using:
	- a) Windows: In *File Explorer*, the Floppy Disk Drive can be found as *Floppy Disk Drive (A)*.
	- b) If using a Mac: The Floppy Disk Drive will show as a USB device in your Finder window.
- 3. To eject a floppy disk, press the small rectangular button on the front right of the slot.

Last updated February 02, 2024 by JAM

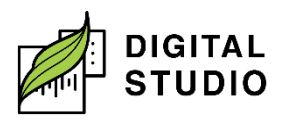

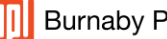